# **N510 IP PRO Release notes 42.261**

# **Release date:**

- March 2022
- Released for Professional and Retail devices

# **Improvements:**

- TR-069 improvements
- Support for new DECT handsets
- STUN can be disabled if needed

### **BugFixes:**

Multiple bugfixes ...

# **How to update:**

#### **Via the webpage:**

- 1. Download the software and store this on your own accessible http server.
- 2. In the web-interface of the N510: Go to: **Settings » Management » Firmware update**
- 3. Enter the URL for the new firmware in the **User defined firmware file:** http://profile.gigaset.net
- /device
- 4. Click on the button: **Update firmware**

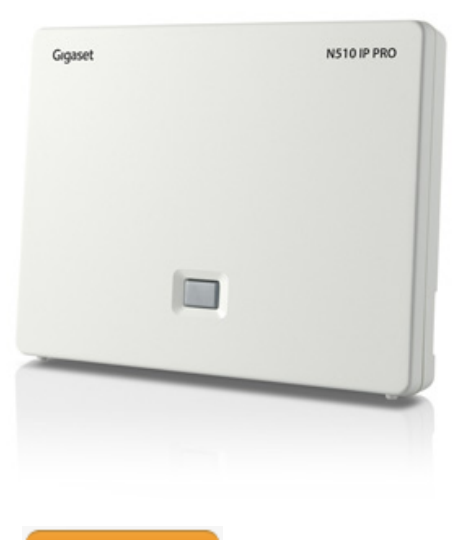

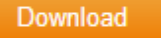